### Avant propos

 $Course$  = Introduction aux Types de Données Abstraits (TDA)

- $\Rightarrow$  Chaque TDA est structuré en un ensemble de fichiers
- $\Rightarrow$  Compilation séparée pour faire les programmes
- ⇒ Outils :
	- make en C
	- ant en java ...

<span id="page-0-0"></span>Dans un premier temps : utilisation du C donc de make

# INF601 : Algorithme et Structure de données Cous  $1$  : Utilitaire make / Compilation séparée

[B. Jacob](http://www-lium.univ-lemans.fr/~jacob/)

IC2/LIUM

2 février 2010

メロト メ御 ドメ 老 トメ 老 トリ (者)

 $299$ 

### Plan

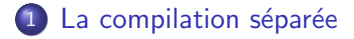

- 2 [Introduction au](#page-16-0) make
- 3 [Structure d'un Makefile](#page-24-0)
- 4 Makefile pour la compilation séparée

**KORK ERKER ADE YOUR** 

5 Aspects avancés d'un Makefile

### Plan

<span id="page-3-0"></span>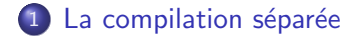

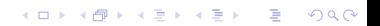

### Compilation élémentaire

### Compilateur

- $\bullet$  Généralement compilateur  $C = cc$  ou gcc
- $\bullet$  Convention :  $CC =$  nom du compilateur choisi

#### Invocation compilation

CC source projet.c -o executable

Tout le code source d'un projet est regroupé dans un seul fichier

### Compilation élémentaire

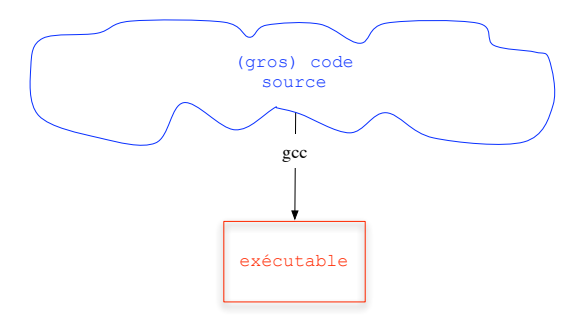

#### Inconvénients

- gros fichier  $\Rightarrow$  compilation longue lors des mises à jour
- **o** peu lisible
- **·** difficile à debugger et à maintenir
- **·** réutilisation de portion de code limité

### Programmation modulaire

### **Principe**

Répartir dans plusieurs fichiers sources tout le code source d'un projet.

### Intérêts

- réutilisation de certains fichiers dans d'autres projets
- projet plus structuré  $\rightarrow$  plus lisible, plus facile à maintenir

# Fichiers sources

3 types de fichiers source :

Les modules :

- extension .c
- uniquement des fonctions (ce seront les TDA), pas de main()

Les fichiers d'entête : ou header

- **e** extension .h
- o inclus dans les .c avec #include
- contiennent déclarations de types, les prototypes des fonctions

Les programmes :

- extension .c
- contiennent le main() et appelle les fonctions des modules**KORK ERKER ADE YOUR**

### Exemple de fichiers sources

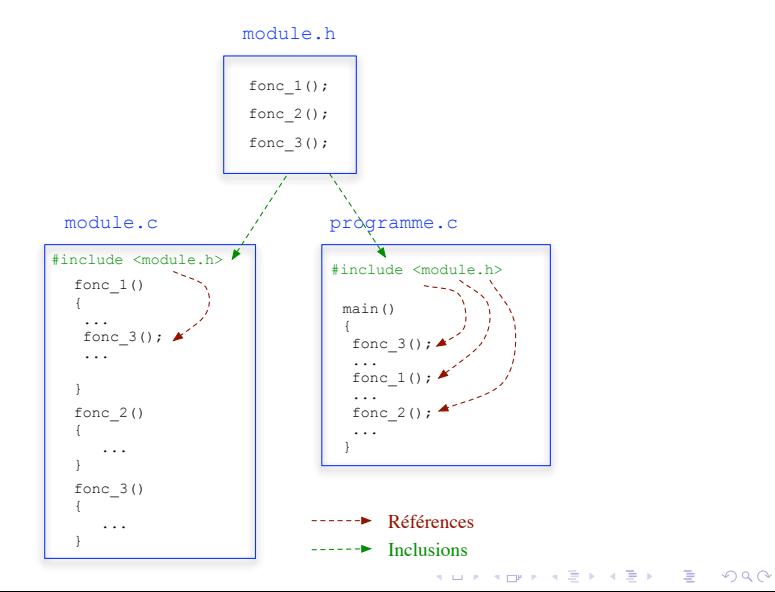

### Fichiers compilables

2 type de fichiers compilables :

K ロ ▶ K @ ▶ K 할 > K 할 > 1 할 > 1 이익어

- **·** les objets
- · les exécutables

### Fichiers objets

- extension .o
- o contient le code compilé du .c correspondant
- table des "liens", variables/fonctions
	- exportées (définies mais pas utilisées dans le  $.c$ )
	- $\bullet$  importées (pas définies mais appelées dans le .c)

**KORK ERKER ADE YOUR** 

#### Commande

 $CC -c \mod 1.c$   $\lceil -\text{o} \mod 1.o \rceil$ 

### Exemple fichiers objets

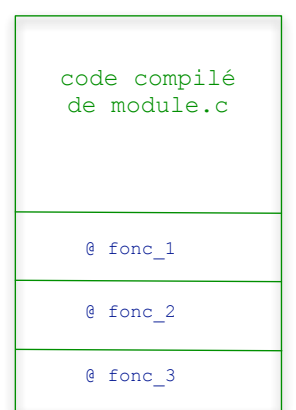

#### module.o programme.o

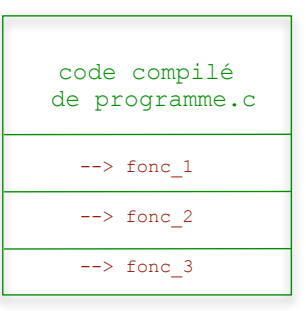

@ Liens externes --> Liens non résolus

K ロ ▶ K @ ▶ K 할 ▶ K 할 ▶ ... 할 → 9 Q @

### Les fichiers exécutables

- pas d'extension
- issu de l'édition de liens entre tous les objets des modules utilisés

K ロ ▶ K @ ▶ K 할 > K 할 > 1 할 > 1 이익어

Commande

CC mod1.o mod2.o...modn.o -o executable

### Exemple Création d'un exécutable

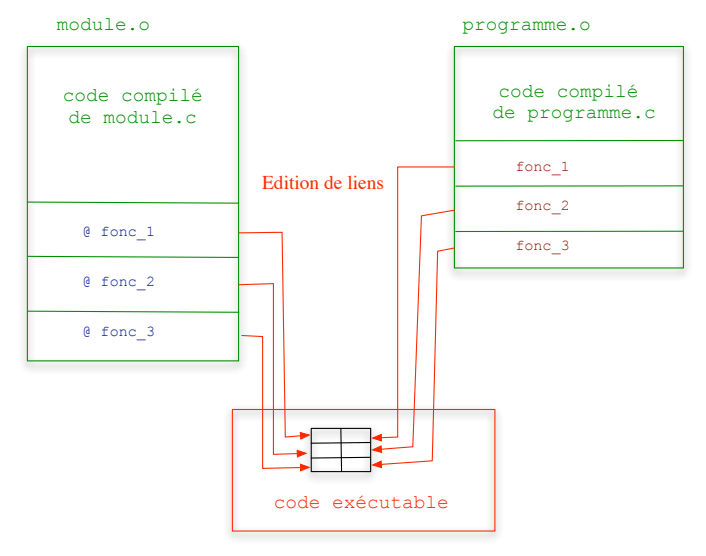

programme

 $\equiv$  990

**Service** 

### Organisation générale des fichiers

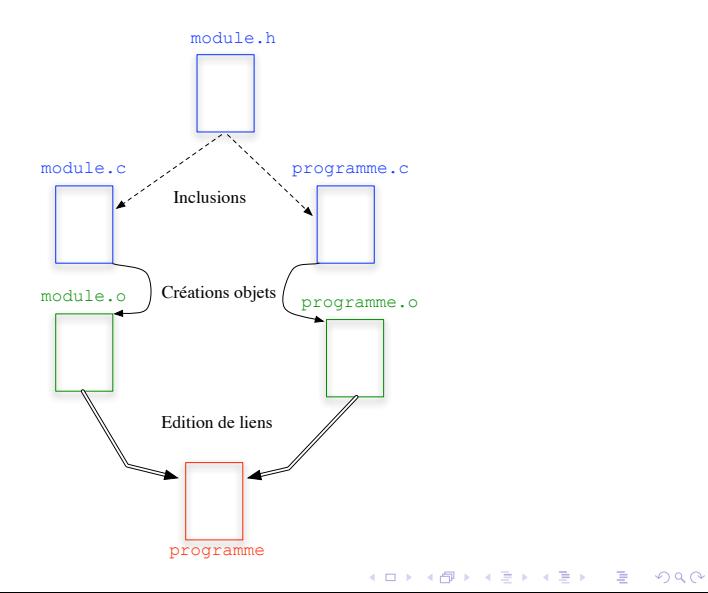

# Options fréquentes de compilation

 $-$ l $<$  bibliotheque  $>$ : liens avec bibliothèques (-lm) -g : pour debuggage -ansi: force la conformité à la norme ANSI. -Wall : niveau des Warnings  $-D < var = val > :$  Définition de variables du préprocesseur. -DDEBUG=2 ⇔ #define DEBUG 2  $-O$   $<$  niveau  $>$ : niveau d'Optimisation de la compilation  $-1$   $\lt$  *rep*  $>$  : chemin répertoire(s) des headers (include).

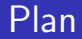

<span id="page-16-0"></span>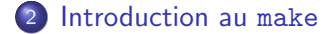

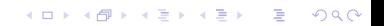

### make : à quoi ça sert ?

La commande make  $\rightarrow$  gestion d'un projet contenant plusieurs fichiers

- plusieurs programmes (fichiers .c avec main())
- modules (fichiers .c sans main())
- objets (exécutables translatables .o)
- · bibliothèques (statiques .ar, dynamiques .so)
- o des fichiers de documentation ...

## De quelle manière ?'

Automatisations de :

- **•** la compilation
- $\bullet$  création de la documentation (pdf, html,  $\dots$ )

**KORK ERKER ADE YOUR** 

 $\bullet$  vos tâches fastidieuses.

Intérêts :

- $\Rightarrow$  ne compile que ce qui est nécessaire
- ⇒ affranchit des commandes fastidieuses
- $\Rightarrow$  facilite la distribution d'un projet ...

# Suite du cours

### **Objectif**

Faire des projets structurés

- Projet structuré
- $\rightarrow$  plusieurs fichiers
- $\rightarrow$  compilation séparée

### Contenu du cour

- $\bullet$  commande make  $+$  fichier *Makefile*
- 2 l'utilisation de make dans la compilation séparée.

K ロ ▶ K @ ▶ K 할 ▶ K 할 ▶ 이 할 → 9 Q @

### Principe

make est un outil permettant de gérer

- la mise à jour
- **a** l'installation

d'un ensemble de fichiers indépendants

Comment ? En testant leur date de dernière modification.

### Principe

Son utilisation suppose que l'on ait fait

- **1** un fichier nommé *Makefile* ou *makefile* dans lequel on décrit
	- les dépendances entre les fichiers
	- $\bullet$  les règles de mise à jour / création des fichiers
- 2 appeler la commande make après toute modification de l'un des fichiers sources : alors make
	- examine les dépendances
	- trouve les fichiers qui ne sont pas à jour
	- · exécute seulement les commandes nécessaires pour les reconstruire

### Principe

Un appel de la commande make à, généralement le format suivant

- **•** make -f Mon Makefile cible ou
- **•** make cible (prend un fichier appelé Makefile par défaut) cela signifie que l'on veut mettre à jour cible.

Celle cible peut être :

- le nom d'un fichier
- o un label qui désigne qu'il mettre à jour un ensemble de fichiers

**KORKAR KERKER E VOOR** 

### Invocation de make

Appels de make les plus fréquents :

- make -f Mon Makefile cible
	- $\bullet$  Mise à jour de cible
	- avec le fichier de règles Mon Makefile
- make cible  $\rightarrow$  pas de règles spécifiées
	- Mise à jour de cible
	- avec un fichier de règles appelé Makefile.
		- utilise Makefile si ∃
		- utilise un Makefile par défaut sinon
- make  $\rightarrow$  pas de cible spécifiée
	- Mise à jour de toutes les cibles
	- · dans l'ordre où elles apparaissent dans Makefile

INF601 : Algorithme et Structure de données le Makefile

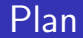

<span id="page-24-0"></span>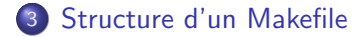

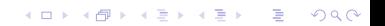

le Makefile

Présentation

### Contenu du Makefile

Un Makefile contient

**1** les règles pour mettre à jour les fichiers.

K ロ ▶ K @ ▶ K 할 > K 할 > 1 할 > 1 이익어

- <sup>2</sup> éventuellement des macros
- <sup>3</sup> des commentaires

INF601 : Algorithme et Structure de données le Makefile

Les règles

### Composition d'une règle

Une règle est composée de :

une  $1^{here}$  ligne contenant

- o une cible : ce qu'il faut construire
- ses dépendances : ce dont dépend la cible

<span id="page-26-0"></span>´eventuellement d'autres lignes :

• instructions à faire pour reconstruire la cible

le Makefile

Les règles

# Syntaxe  $1^{here}$  ligne

Elle contient

 $\bullet$  une cible : c'est le nom du fichier à mettre à jour ou un label

2 le caractère : ou : :

<sup>3</sup> les dépendances : une liste de fichiers dont dépend la cible

**SI** date dernière modification dépendance(s)  $>$  date cible **ALORS**  $\Rightarrow$  il faut mettre à jour la cible.

### FSI

Exemple :

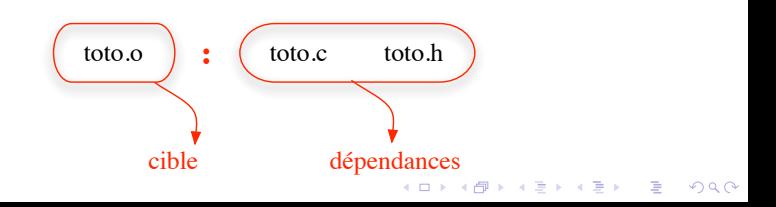

le Makefile

Les règles

# Dépendances de la 1<sup>iere</sup> ligne

Les dépendances sont soit

- · des fichiers sources existants, "fabriqués" par l'utilisateur Ex : cible : toto.c toto.h
- o des fichiers à construire (ils doivent avoir eux-mêmes une règle indiquant comment on les crée)

 $Ex: cible : \text{toto.o model} = \text{exotique.o}$ 

• vide : la cible ne dépend de rien et devra toujours être mise à jour

**KORK ERKER ADE YOUR** 

<span id="page-28-0"></span> $Ex : cible :$ 

INF601 : Algorithme et Structure de données le Makefile Les règles

### Syntaxe lignes suivantes

N lignes de commandes pour reconstruire la cible

Si  $N > 0$ : chaque ligne doit contenir

**1** le caractère de tabulation

<sup>2</sup> une ou plusieurs commande(s) séparées par des ;

**KORK ERKER ADE YOUR** 

 $Ex: < tab > CC -c$  toto.c -o toto.o

Si  $N = 0$ : on ne fait rien  $\rightarrow$  on vérifie juste si la cible est à jour par rapport aux dépendances

le Makefile

Les règles

### Exemples de règles

### Règle simple avec des fichiers sources

toto.o : toto.c toto.h

CC -c toto.c -o toto.o

### Activation

make toto.o

\n- **SI** ( date 
$$
toto.c
$$
 ) **OU** ( date  $toto.h$  ) date  $toto.o$  ) **ALORS** on reconstruct  $toto.o$  par CC  $-c$   $toto.c$   $-o$   $toto.o$  **FSI**
\n

K ロ ▶ K @ ▶ K 할 > K 할 > 1 할 > 1 이익어

le Makefile

Les règles

### Exemples de règles

### Règle avec des fichiers qu'il faut reconstruire

toto : toto.o

CC toto.o -o toto

#### **Activation**

make toto

 $\bullet$  vérification si toto.o est à jour avec la règle précédente

**KORK ERKER ADE YOUR** 

**2 SI** ( date toto.o  $>$  date toto ) **ALORS** reconstruction toto par CC toto.o -o toto FSI

le Makefile

Les règles

### Exemples de règles

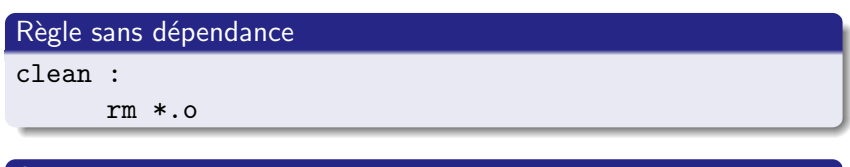

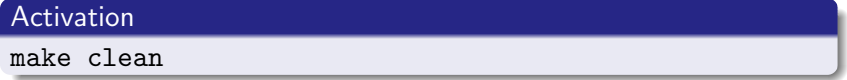

K ロ ▶ K @ ▶ K 할 > K 할 > 1 할 > 1 이익어

- · la cible clean est toujours exécutée
- **·** rem : clean souvent utilisée pour remettre à zéro les dépendances entre les fichiers

le Makefile

Les règles

### Exemples de règles

#### Règle sans ligne de commande

```
toto.o : toto.c toto.h
     CC -c toto.c -o toto.o
toto : toto.o
     CC toto.o -o toto
tata.o : tata.c tata.h
     CC -c tata.c -o tata.o
tata : tata.o
     CC tata.o -o tata
all : toto tata
```
#### Activation

make all

le Makefile

Les règles

### Exemples de règles

#### all : toto tata

- $\Rightarrow$  vérification cible toto  $\hookrightarrow$  vérification cible toto.o  $\hookrightarrow$  vérification fichiers toto.c et toto.h  $\Rightarrow$  vérification cible tata  $\hookrightarrow$  vérification cible tata.o  $\hookrightarrow$  vérification fichiers tata.c et tata.h
	- o on en revient à vérifier toutes les dépendances
	- la cible all est la racine de l'arbre des dépendances
	- souvent utilisée pour compiler tout un projet

INF601 : Algorithme et Structure de données le Makefile Les macros

Intoduction aux macros

Un Makefile peut contenir également des macros (variables) qui peuvent être :

K ロ ▶ K @ ▶ K 할 > K 할 > 1 할 > 1 이익어

- o définies par l'utilisateur
- prédéfinies
le Makefile

Macros utilisateur

Définies par l'utilisateur

- $\bullet$  Définition : nom = valeur
- Utilisation : \$(nom) dans le Makefile

K ロ ▶ K @ ▶ K 할 > K 할 > 1 할 > 1 이익어

INF601 : Algorithme et Structure de données le Makefile Macros utilisateur

## Exemple 1

#### Makefile

 $dir = /home/astro/$ 

testAstre :  $cd$   $$(dir)$  $1s$ 

### Commande

make -f Makefile testAstre

### Exécution

cd /home/astre  $\ln$ 

INF601 : Algorithme et Structure de données le Makefile

Macros utilisateur

### Exemple 2

#### **Makefile**

```
CC = \text{gcc}CCLNK = $(CC)CCOBJ = $(CC) -c\text{fich\_obj\_prog1} = \text{mod1.o mod2.o mod3.o}mod1.o: mod1.c mod1.h$(CCOBJ) mod1.c -o mod1.omod2.o : ...mod3.0: ...
prog1 : $(fich_obj_prog1)
        $(CCLNK) $(fich_obj_prog1) -o prog1
```
**KORK ERKER ADE YOUR** 

le Makefile

Macros utilisateur

# Exemple 2 (suite)

#### Commande

make -f Makefile prog1

#### Exécution

```
gcc -c mod1.c -o mod1.o
gcc -c mod2.c -o mod2.o
gcc -c mod3.c -o mod3.o
gcc mod1.o mod2.o mod3.o -o prog1
```
K ロ ▶ K @ ▶ K 할 ▶ K 할 ▶ 이 할 → 9 Q @

Macros améliorent

- **•** la lisibilité
- la saisie des règles

le Makefile

Macros prédéfinies

## Noms de macros prédéfinies

- $\bullet$  Utilisables dans la 2<sup>ieme</sup> ligne des règles (ou de production)
- Les plus courantes :
	- $\bullet$   $\text{$\Re$}$  = nom de la cible
	- $\bullet$  \$ $* =$  nom de la cible sans son extension
	- $\bullet$  \$? = fichiers des dépendances plus récents que la cible

**KORK ERKER ADE YOUR** 

le Makefile

Macros prédéfinies

## Exemple utilisation macros prédéfinies

```
prog1 : $(fich_obj_prog1)
        echo "fichiers plus recents que " $0 " = " $?
prog1.o : prog1.cecho "racine cible = " $*
```
le Makefile

Les commentaires

Insertion de commentaires

Tout ce qui est après un  $#$ 

#### Exemple

# ceci un un commentaire  $V1$  = coucou # et ceci en est un autre  $V2$  = salut # commentaire # V3 = ciao commentaire aussi

K ロ ▶ K @ ▶ K 할 > K 할 > 1 할 > 1 이익어

INF601 : Algorithme et Structure de données Makefile et compilation séparée

### Plan

### <span id="page-43-0"></span>4 Makefile pour la compilation séparée

INF601 : Algorithme et Structure de données Makefile et compilation séparée

## **Introduction**

Dans un projet, le Makefile permet :

- de garder les dépendances entre les fichiers
- d'automatiser la compilation (compiler un à un les fichiers en ligne de commande serait fastidieux)
- mais dépasse largement la compilation de programmes en C

**KORK ERKER ADAM ADA** 

# Structure du projet

Liste des fichiers du projet :

- 2 programmes : prog1 et prog2
- 3 Modules (fichiers C sans main) : mod1.  $\{c,h\}$ , mod2.  $\{c,h\}$ et mod $3.\{c,h\}$
- 1 documentation manuel.tex
- Les règles de dépendance suivantes :
	- prog1 utilise des fonctions définies dans mod1, mod2 et mod3
	- prog2 utilise des fonctions définies dans mod2 et mod3
	- on veut créer une documentation en pdf et en ps. Il faut donc faire :
		- latex manuel.tex ; dvips manuel.dvi -o manuel.ps pour créer la doc en ps
		- · ps2pdf manuel.tex pour créer la doc en pdf

INF601 : Algorithme et Structure de données Makefile et compilation séparée

## Dépendances entre les fichiers

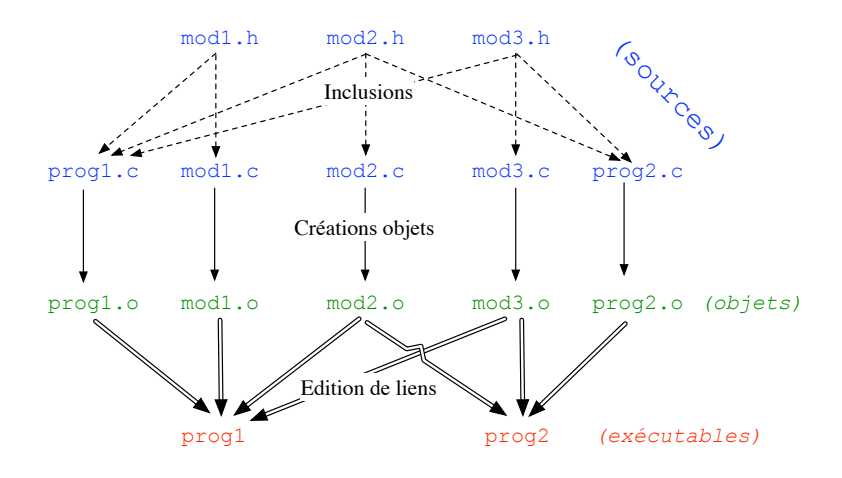

K ロ ▶ K @ ▶ K 할 > K 할 > 1 할 > 1 이익어

### Les macros

```
#
#--- Macros
#
CCLNK = gccCCOBJ = \text{gcc} -cPS2PDF = ps2pdf
DVI2PS = dvips
TKZDVI = 1atexfich\_obj\_prog1 = prog1.o mod1.o mod2.o mod3.ofich_obj_prog2 = prog2.o mod2.o mod3.o
```
### Les règles des exécutables

```
#
#--- Programmes
#
prog1 : $(fich_obj_prog1)
        $(CCLNK) $(fich_obj_prog1) -o prog1
prog1.o : prog1.c
        $(CCOBJ) prog1.c -o prog1.o
prog2 : $(fich_obj_prog2)
        $(CCLNK) $(fich_obj_prog2) -o prog2
prog2.o : prog2.c
        $(CCOBJ) prog2.c -o prog2.o
```
### Les règles des modules

```
#
#--- Modules
#
mod1.o : mod1.c mod1.h
        $(CCOBJ) mod1.c -o mod1.o
mod2.o : mod2.c mod2.h
        $(CCOBJ) mod2.c -o mod2.o
mod3.o : mod3.c mod3.h
        $(CCOBJ) mod3.c -o mod3.o
```
## Les règles de la documentation

```
#
#-- Documentation
#
manuel.pdf : manuel.ps
        $(PS2PDF) manuel.tex
manuel.ps : manuel.dvi
        $(DVI2PS) manuel.dvi -o manuel.ps
manuel.dvi : manuel.tex
        $(TEX2DVI) manuel.tex
```
### Les règles générales

# #-- Utilitaires generaux # all : prog1 prog2 clean : rm \*.o doc : \$(TEX2DVI) manuel.tex \$(DVI2PS) manuel.dvi -o manuel.ps \$(PS2PDF) manuel.ps manuel.pdf

## Règles avec macros prédéfinies

```
##--- Programmes
#prog1 : <math>(find_obj\_prog1)</math>$(CCLNK) $(fich_obj_prog1) -o $0
prog1.o : prog1.c$(CCOBJ) *.c -o prog1.o. . . . .
##--- Modules
\#mod1.o : mod1.c mod1.h$(CCOBJ) *.c -o $@. . . . .
```
**KORK ERKER ADAM ADA** 

INF601 : Algorithme et Structure de données Makefile avancés

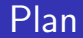

<span id="page-53-0"></span>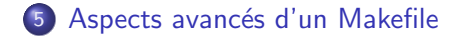

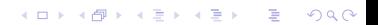

## Substitution de suffixes

 $\Rightarrow$  Substitution automatique des extensions les noms de fichiers contenus dans des macros

Exemples :

- <sup>1</sup> substitution de .old par .new dans la macro NOM  $$(NOM:.old=.new)$
- 2 création de la liste des objets à partir de celle des sources SOURCES= prog1.c prog2.c mod1.c mod2.c mod3.c OBJETS=\$(SRCS:.c=.o)

**KORK ERKER ADAM ADA** 

# Caractères spéciaux de début de ligne

Comportement par défaut de make :

- affichage de toutes les lignes de commandes avant de les exécuter
- arrêt immédiat quand il y a une erreur sur une ligne de commande
	- $\rightarrow$  n'exécute pas les lignes suivantes

Les caractères suivants, placés en début d'une ligne de commandes, modifient localement (juste pour la ligne) le comportement de make

- $\bullet$   $\bullet$  : pas d'affichage de la commande avant l'exécution
- : en cas d'erreur, poursuite du make

## Exemples comportement par défaut

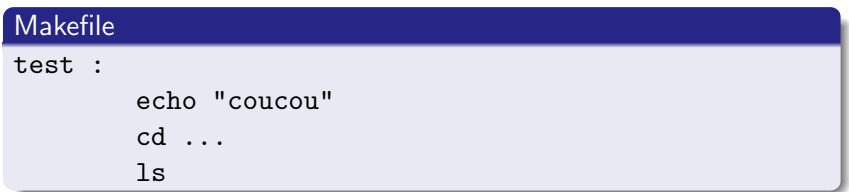

**KORK ERKER ADAM ADA** 

#### Production de make test

```
echo "coucou"
coucou
cd ...
/bin/sh: ...: n'existe pas.
make: *** [test] Error 1
```
# Exemple comportement avec caractères spéciaux

```
Makefile
test :
         @ echo "coucou"
         - cd \ldotsls
```
#### Production de make test

```
coucou
cd ...
/bin/sh: ...: n'existe pas.
make: [test] Error 1 (ignored)
\overline{1}s
mod1.c mod1.h
mod2.c mod2.h
....
```
INF601 : Algorithme et Structure de données Makefile avancés

## Généralisation du comportement

Si l'on veut avoir ces comportements par défaut dans tout le Makefile alors on peut mettre les lignes suivantes :

**KORK ERKER ADAM ADA** 

- . IGNORE : pas d'arrêt sur erreur
- .SILENT : pas d'affichage des commandes

INF601 : Algorithme et Structure de données Makefile avancés

## Règles de suffixes

Une seule règle pour :

- $\bullet$  créer tous les fichiers . sf $x2$
- à partir des fichiers .sfx1

### Syntaxe  $sfx1.sfx2:$ fichier.sfx1 –[commande] $\rightarrow$  fichier.sfx2

**KORK ERKER ADAM ADA** 

# Exemple règle de suffixes

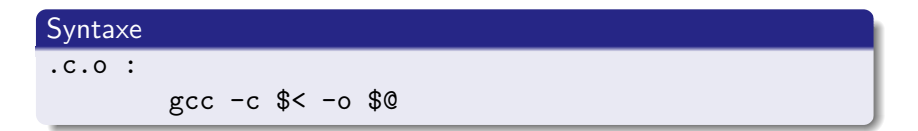

#### Effet

Transforme les fichiers sources (.c) en fichiers objets (.o)

Avec :

- $\bullet$  \$< = fichier de dépendance (ou fichier en entrée)
- $\bullet$  \$0 = fichier cible (ou fichier en sortie)

#### Exécution de make toto.o

gcc -c toto.c -o toto.o

# Conditions d'utilisation des règles de suffixes

**Attention :** pas de dépendance pour une règle de suffixe  $\rightarrow$  serait ignorée ou pas interprétée comme une règle de dépendance

• Les règles de suffixes les plus usuelles sont déjà définies dans /usr/share/lib/make/make.rules Ce sont les règles universelles On peut les consulter en faisant make -p

**KORK ERKER ADAM ADA** 

INF601 : Algorithme et Structure de données Makefile avancés

## Makefile avec règles de suffixes

#-- Regle suffixe pour compilation des objets .c.o :

**KOD KARD KED KED E VOOR** 

```
$(CCOBJ) $ < -o $ @
```

```
#-- Documentation
.ps.pdf :
        $(PS2PDF) $< $@
.dvi.ps :
        $(DVI2PS) $< -o $@
```
...

# Perte dépendances

### Mais :

- o perte de la dépendance entre les .c et les .h.
- il faudrait rajouter les dépendances suivantes :

**KORK ERKER ADAM ADA** 

```
mod1.o: mod1.h
mod2.o: mod2.h
mod3.o: mod3.h
prog1.o: mod1.h mod2.h mod3.h
prog2.o: mod2.h mod3.h
```
⇒ commande makedepend

INF601 : Algorithme et Structure de données Makefile avancés

## L'utilitaire makedepend

makedepend

- écrit dans un Makefile des règles de dépendance entre les .o et les .h inclus dans les .c
- **•** utilise le préprocesseur C (#include).
- ajoute les nouvelles dépendances en bloc à la fin du Makefile

**KORK ERKER ADAM ADA** 

#### Invocation

makedepend \*.c -f Mon Makefile

INF601 : Algorithme et Structure de données Makefile avancés

## Utilisation de makedepend

• La solution généralement adoptée pour utiliser makedepend est d'inclure dans les lignes du Makefile une règle du style :

**KOD KARD KED KED E VOOR** 

SRC = liste des fichiers sources

depend :

makedepend \$(SRC)

Faire un man makedepend pour plus d'information

# Caractères jokers

• Certaines versions de make admettent des règles avec le caractère joker %

**KORK ERKER ADAM ADA** 

• mais pas standard (déconseillé dans les makefiles distribués)

```
\%.dvi : \%.tex
              latex $<
\%.ps : \%.dvi
              dvips $< -\circ $0\% \cdot \circ : \mathcal{L} \cdot \circ \mathcal{L} \cdot \mathcal{L}%CCOBJ % < -0 %
```
INF601 : Algorithme et Structure de données Makefile avancés

Hiérarchie de makefiles

### Arborescence de Makefiles

Si projet organisé en arborescence de répertoires alors

- $\Rightarrow$  arborescence de Makefiles
- Convention:
	- · un à la racine
	- un dans chaque répertoire

Makefile avancés

Hiérarchie de makefiles

# Organisation des Makefiles

#### Makefile racine

 $Rôle:$ 

- **•** Définit les macros communes
- invoque les makefiles fils
- Comment ?
	- appel de make -f Répertoire fils/Makefile... ou cd Répertoire fils ; make -f Makefile...
	- inclusions par include
	- sélection par ifeq, else, endif

### Makefiles fils

idem Makefiles précédents

INF601 : Algorithme et Structure de données Makefile avancés Hiérarchie de makefiles

## Exemple : répartition des fichiers

**KOD KARD KED KED E VOOR** 

Projet structuré en 4 Répertoires :

ls -R Projet

./Module1: mod1.c mod1.h

./Module2: mod2.c mod2.h

./Module3: mod3.c mod3.h

./Programmes: prog1.c prog2.c

Makefile avancés

Hiérarchie de makefiles

### Exemple : arborescence des répertoires

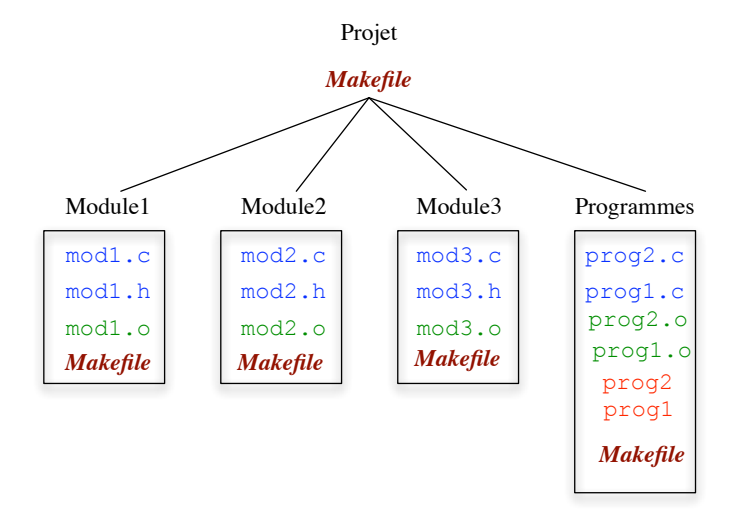

イロメ 不優 メイ君 メイ君 メー 君一

 $2990$ 

#### $\rightsquigarrow$  voir exemple Projet

INF601 : Algorithme et Structure de données Makefile avancés Générations automatique de Makefiles

## Automatisation de la création des Makefiles

A partir de 2 outils principaux :

Automake : pour créer le Makefile. Basé sur :

 $\bullet$  d'un Makefile simplifié qui décrit la structure de l'application

**KORK ERKER ADAM ADA** 

- o de macros prédéfinies
- Autoconf : pour que le projet soit portable. Basé sur des programmes qui testent :
	- **o** le type de machine
	- $\bullet$  les librairies installées...
INF601 : Algorithme et Structure de données

Makefile avancés

Générations automatique de Makefiles

## Organisation simplifiée Automake / Autoconf

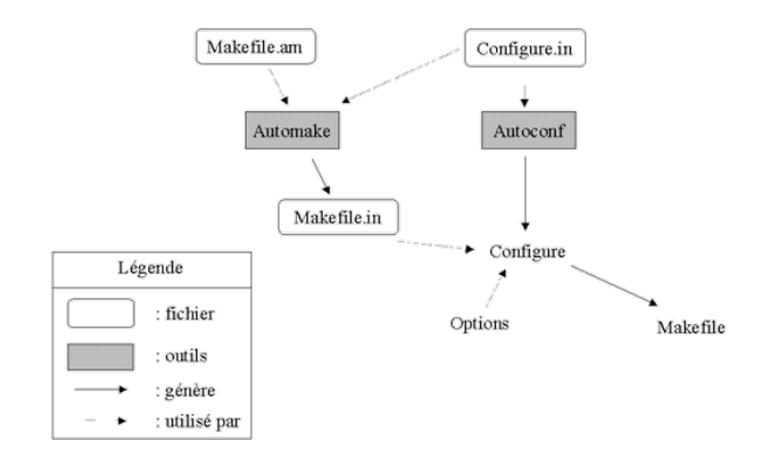

**K ロ ▶ K @ ▶ K 할 X X 할 X 및 할 X X Q Q O** 

INF601 : Algorithme et Structure de données Makefile avancés

Générations automatique de Makefiles

## Automake / Autoconf

- Organisation réelle plus complexe
- $\bullet$  Système élaboré empiriquement  $\rightarrow$  un peu lourd à mettre en place
- $\bullet$  Utilisation poussée des macros prédéfinies  $\rightarrow$  Makefile peu lisible
- Destiné à des programmeurs avertis qui veulent distribuer leur projet

**KORK ERKER ADE YOUR** 

- $\rightarrow$  Automake pas demandé dans la suite des TPs mais
- $\rightarrow$  Connaissance du Makefile requise

INF601 : Algorithme et Structure de données

Makefile avancés

Générations automatique de Makefiles

The End

That all folks. . .

K ロ ▶ K @ ▶ K 할 ▶ K 할 ▶ | 할 | ⊙Q @